## **Instructions to Re-connect with MyEd:**

Trying to connect with MyEd? From your Desktop computer and/or laptop follow these steps:

If you cannot remember your login password, please complete the following steps:

- 1. To connect to MyEd, go to our NorKam website at https://nkss.sd73.bc.ca/en/index.aspx.
- 2. Select **MyEdBC**, located on the top right-hand corner of our NKSS website:

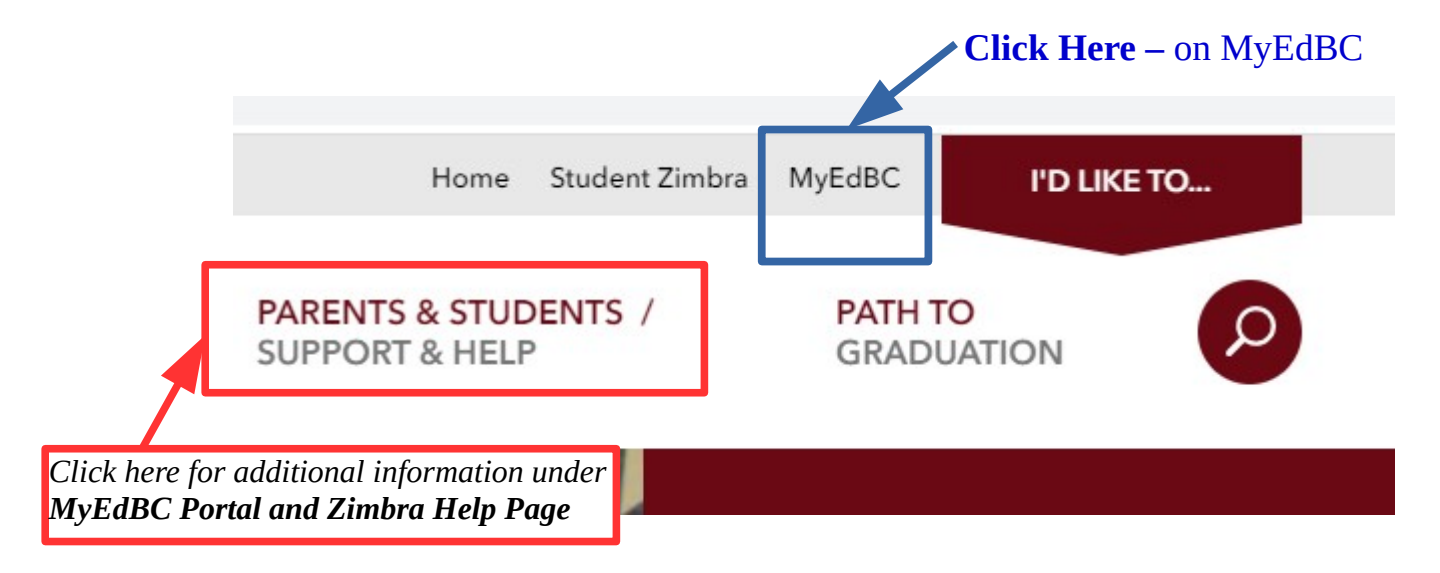

3. At the MyEd login page, type in the following information:

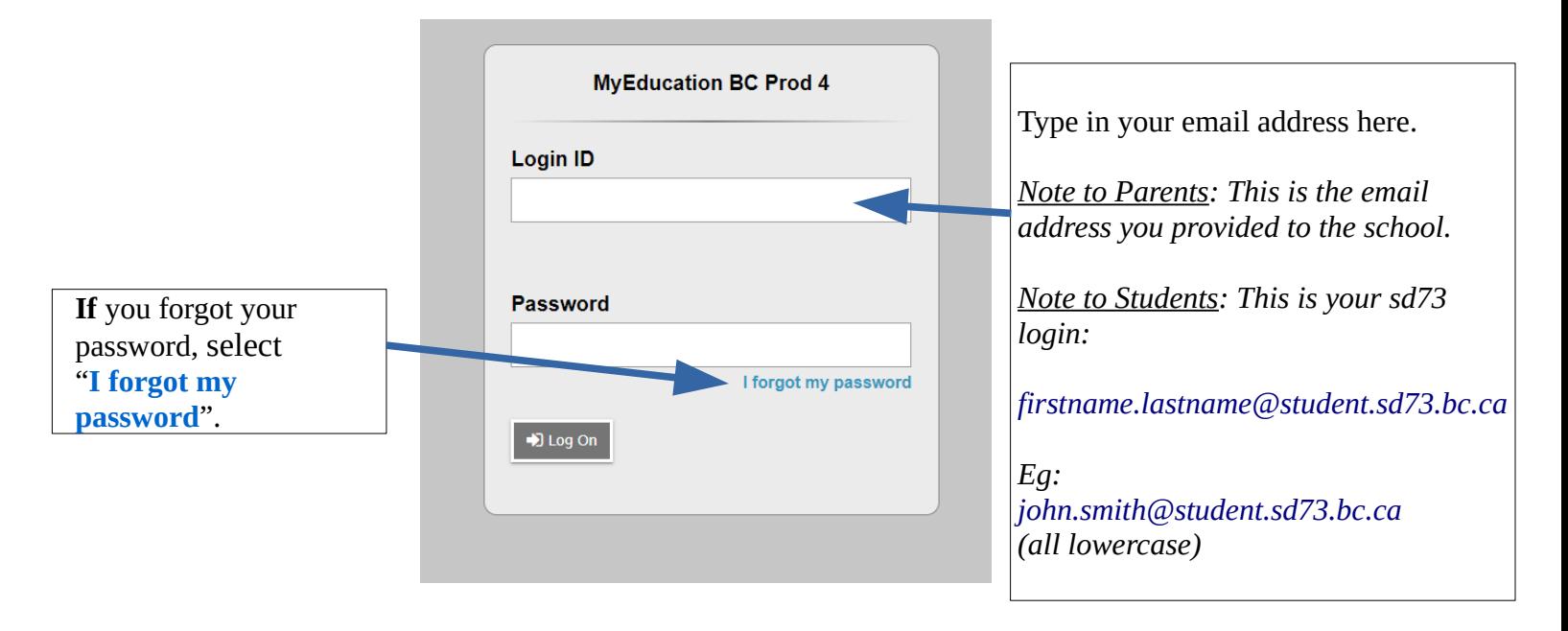

4. When you click on "**I forgot my password**", the **Password Reset dialog box** appears:

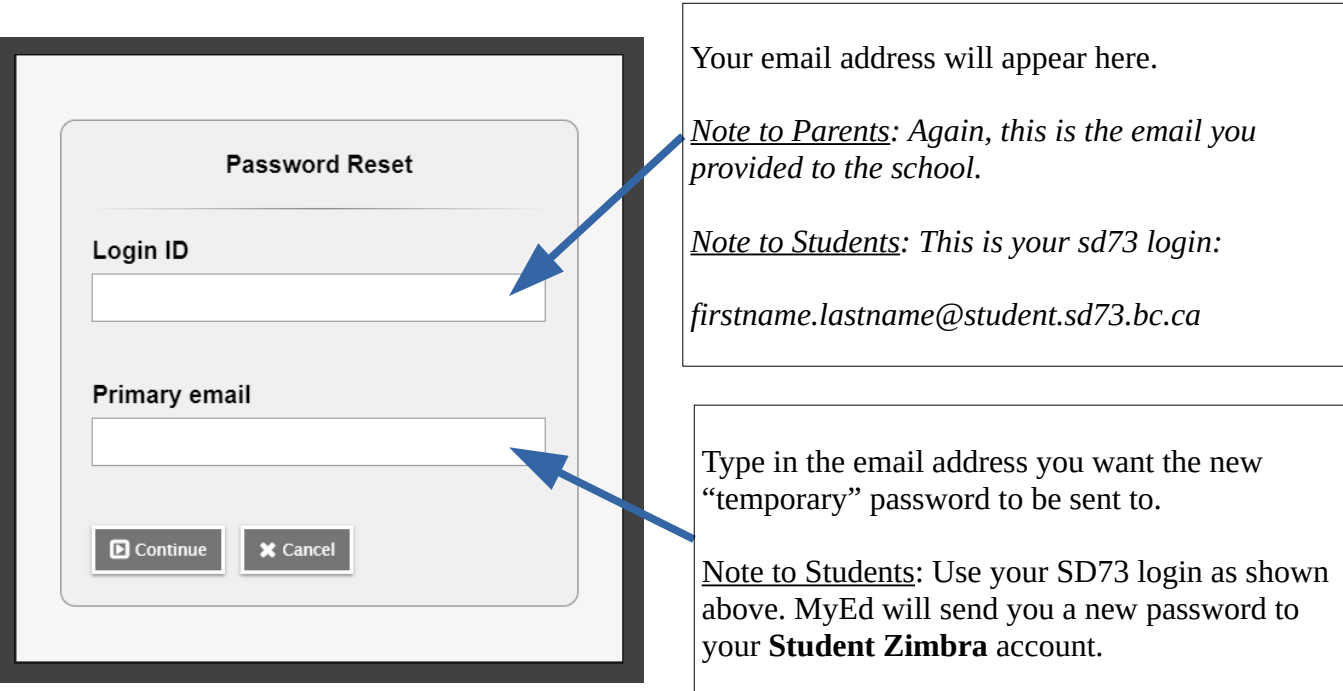

5. You will receive an email to the address you typed in on the Primary email line.

Note: For students, this will be in your **Student Zimbra** account. The Student Zimbra link is beside the MyEd link on our NKSS Website. Instructions to login to Student Zimbra are located under **Parents & Students / Support & Help** menu pulldown and under **MyEdBC Portal and Zimbra Help Page** option.

6. **Copy and Paste** the temporary password into the MyEd login page:

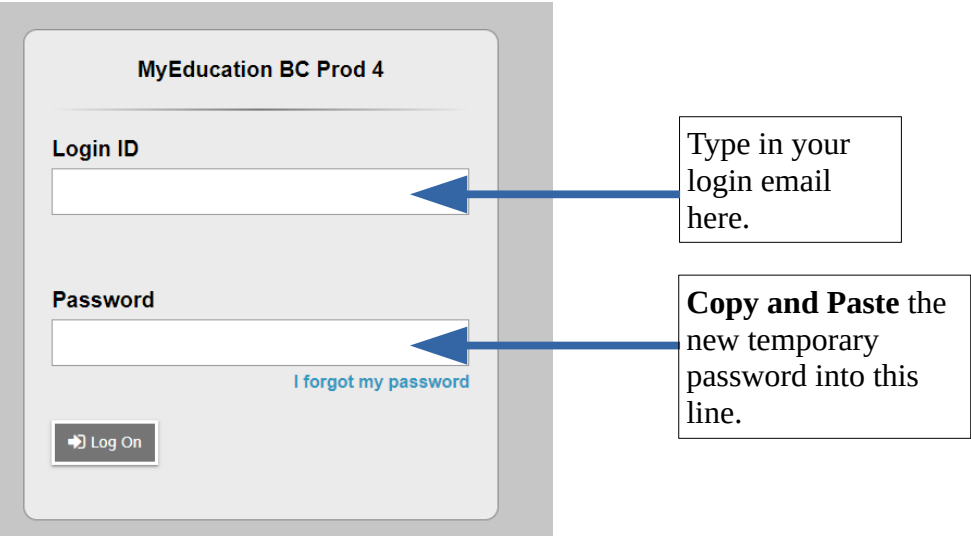

7. You will have to create a FOIPPA protected password as soon as you login. This will become your password for the remainder of this year. You will then be able to access MyEd information on our child.

If you have difficulties, please contact us at 250-376-1272